# **USB Adapter CN** 使用手册

HW: V6.5

FW: V2.5

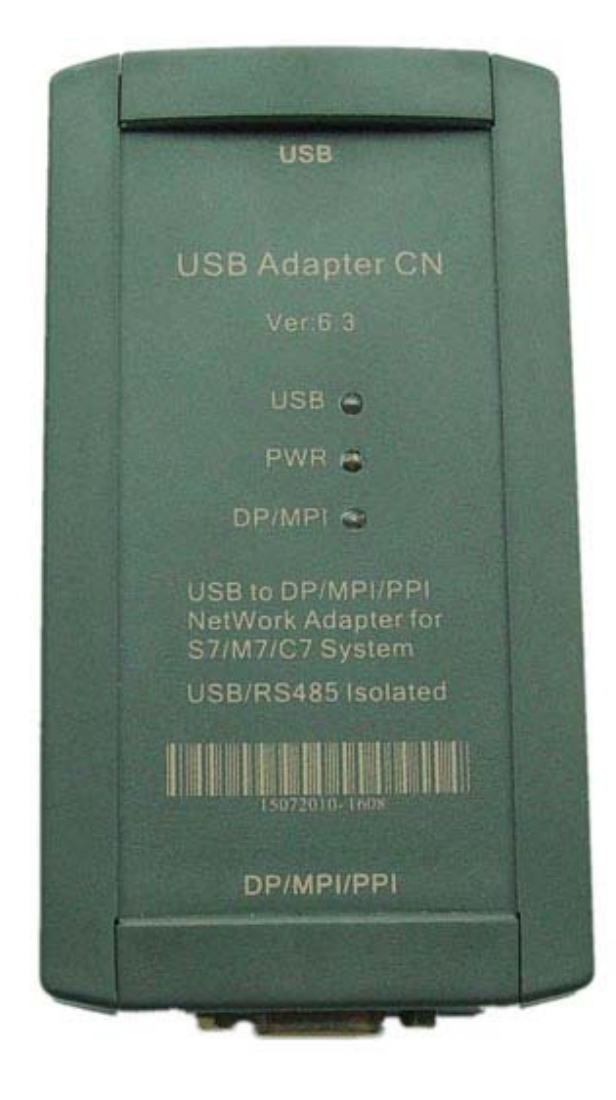

 USB Adapter CN 是一款与西门子 CP5711 类似的高端适配器,支持计算机的 USB 到工业现场总 线 PROFIBUS/MPI/PPI 通信, 与西门子 CP5711 一样, USB Adapter CN 适配器采用 USB 端口供电, 使用低功耗低电压芯片,即使 USB 端口电源电压低至 4V 也能保证适配器稳定可靠的工作。USB Adapter CN 的 RS485 端口(PROFIBUS/MPI/PPI)设计成与 CP5711/CP5611/CP5512 相同的标准接口, 其 DB9F (孔座)插座的 6 脚和 5 脚输出 5VDC 电源可为终端电阻提供电源。USB Adapter CN 除支 持西门子 S7-400/300/200PLC 通信外,还可用于西门子数控、人机界面等第三方设备以及许多没有电 源输出的 PROFIBUS/MPI/PPI 接口的通信,并支持符合 PROFIBUS 标准的长距离通信。

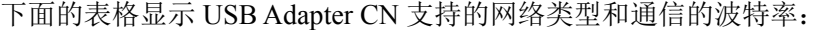

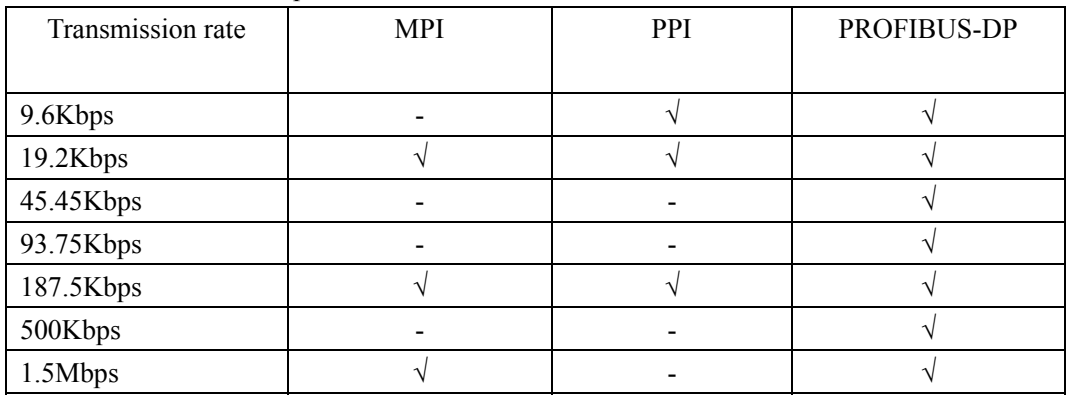

#### 主要技术指标:

- 全速 USB 设备接口, 兼容 USB V1.1 和 USB V2.0 规范, 连接计算机的 USB 口到 S7 系统的 DP/MPI/PPI 接口
- 支持 PROFIBUS/MPI/PPI 通信, 自动总线协议检测
- 可从西门子网站下载最新软件对 USB Adapter CN 进行固件升级以获的最新的功能
- 电源: USB 接口供电,耗电约 150mA,带过流保护和浪涌保护
- 光隔离电压: 1000VDC (最高可做到 3000VDC, 订货时需声明)
- **USB** 端口具有防浪涌保护
- RS485 端口具有防雷击浪涌保护器,可重复性浪涌容量: Ipp=100A(10/700us, 4KV) 符合标准: ITU-TK20/21、VDE 0433。±15KV ESD (静电) 保护
- 支持长距离通信,最大通信距离符合 PROFIBUS 标准
- 带有电源指示灯、USB 指示灯、DP/MPI 指示灯
- 一台计算机只能使用一个 USB Adapter CN 适配器
- 可安装在 S7-300/400PLC 专用导轨或 35mm 标准导轨上
- 外形尺寸: 123mm×68mm×30mm(长×宽×高), 带安装支架
- 工作温度: -20~+75℃

## 外形结构

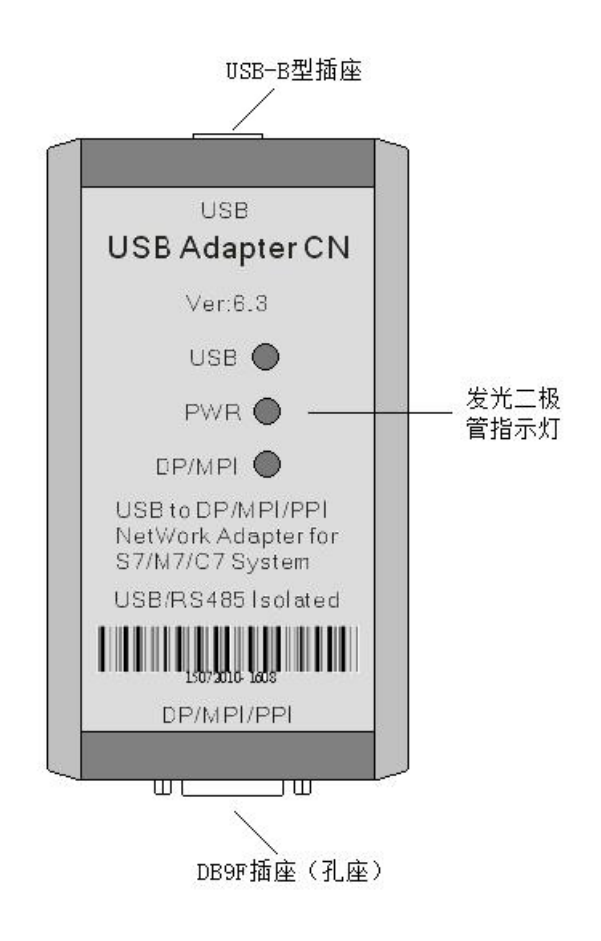

USB Adapter CN 外形图

## **USB Adapter CN** 的安装

USB Adapter CN 多数时候作为可移动的部件随意放置在你的桌面上,也可以安装在控制柜的导 轨上。随产品配有一个安装支架,用户可按下图自制一块厚度为 1.5mm~2.5mm 的铝板, 从而可将 适配器安装在 S7-300/400PLC 专用导轨或 35mm 标准导轨上。

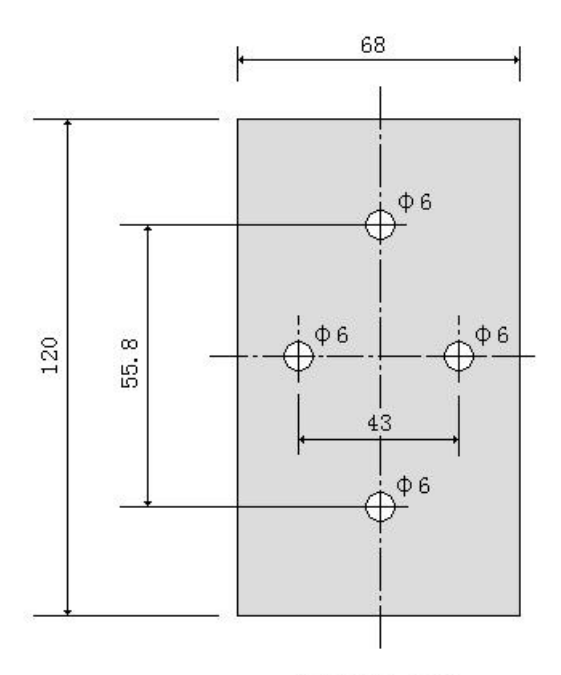

aluminum boss thickness=1.5mm $\sim$ 2.5mm

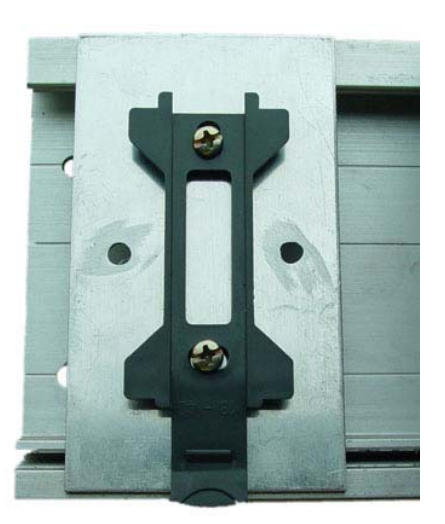

将支架和铝板固定在 S7-300PLC 导轨上

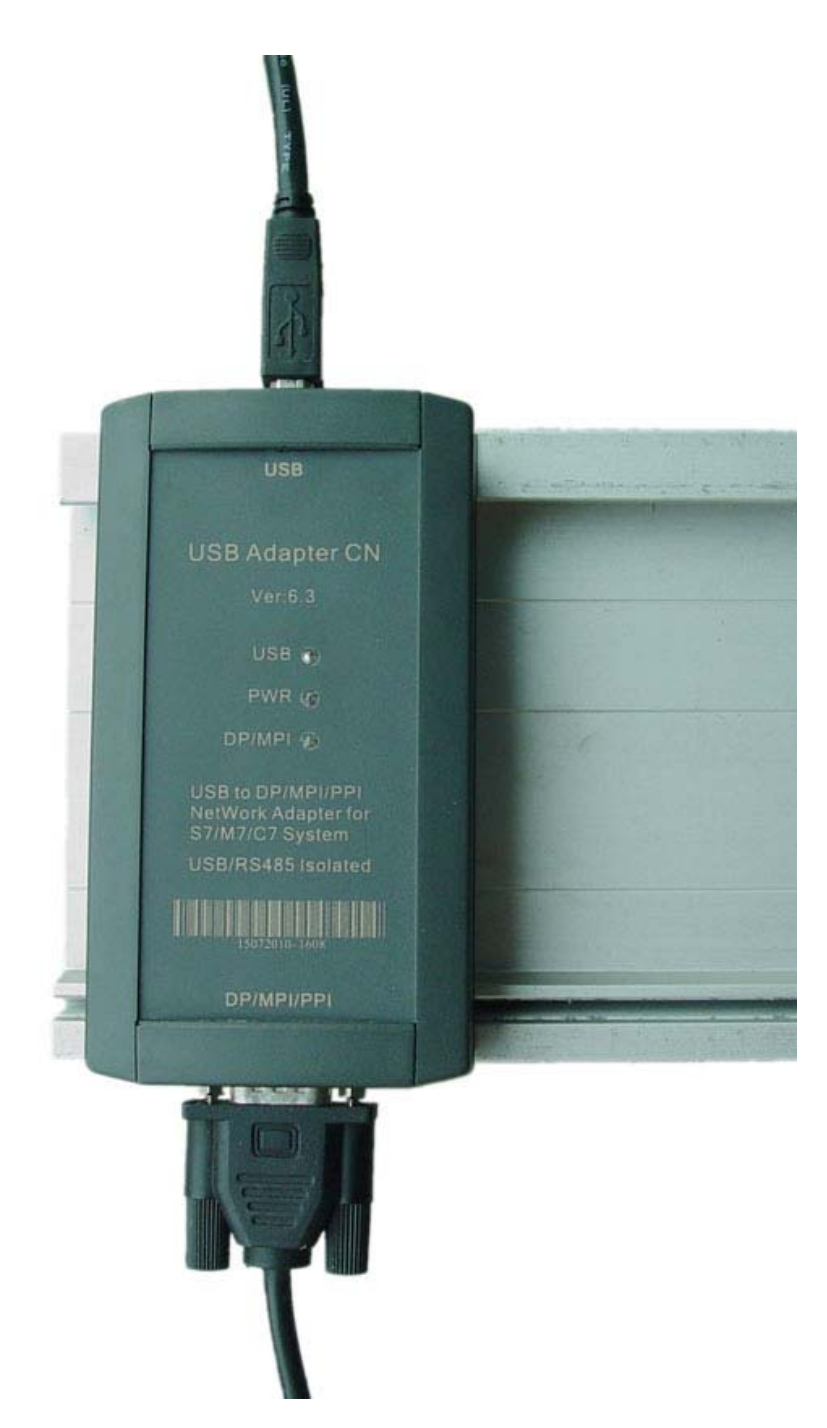

USB Adapter CN 适配器安装在 S7-300PLC 导轨上

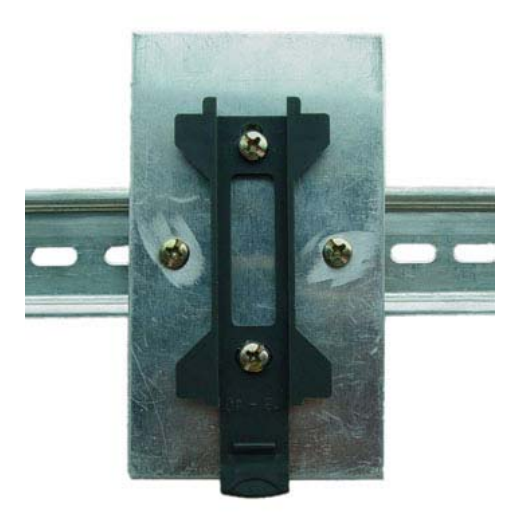

将支架和铝板固定在标准导轨上

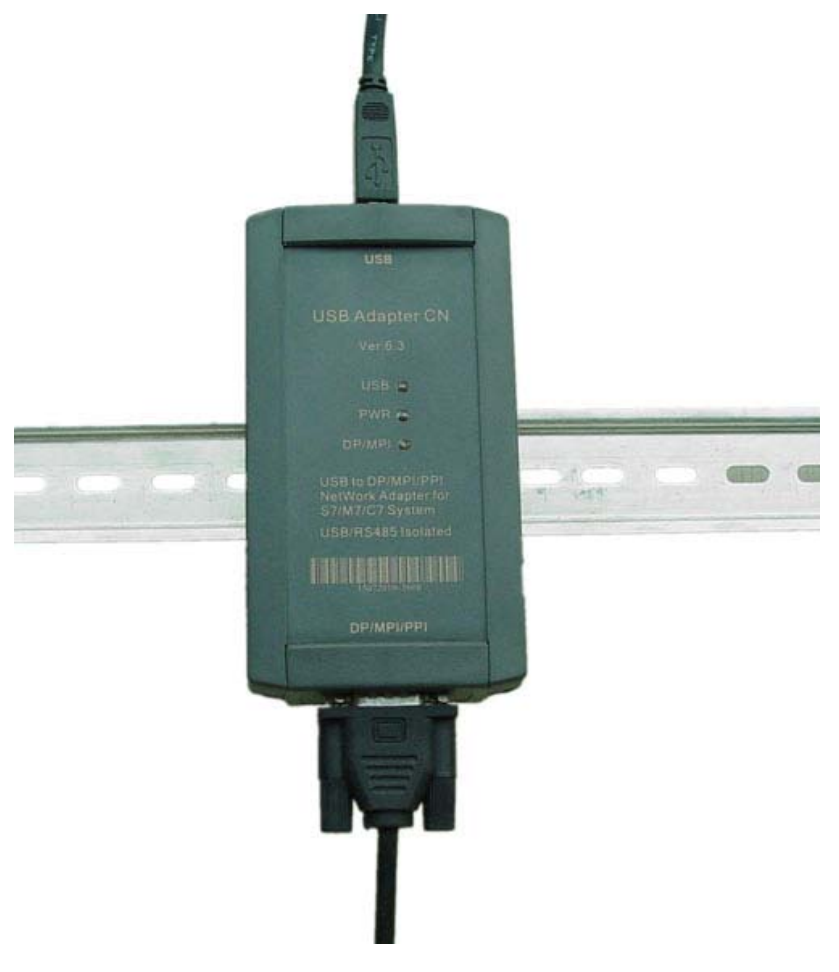

USB Adapter CN 适配器安装在标准导轨上

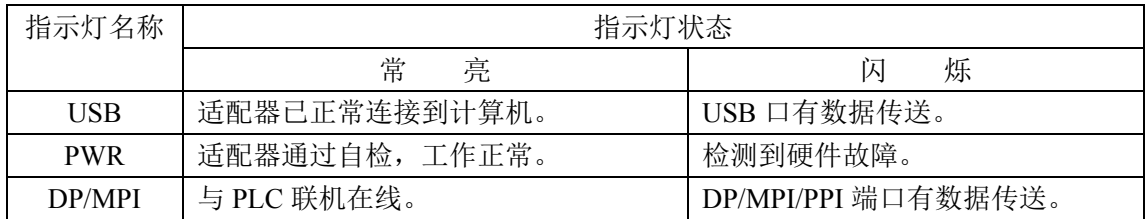

## **PROFIBUS/MPI/PPI** 接口

USB Adapter CN 的 RS485 接口为 DB9F(孔座)插座, 其信号分配符合 PROFIBUS/MPI/PPI 标 准,如下表所示:

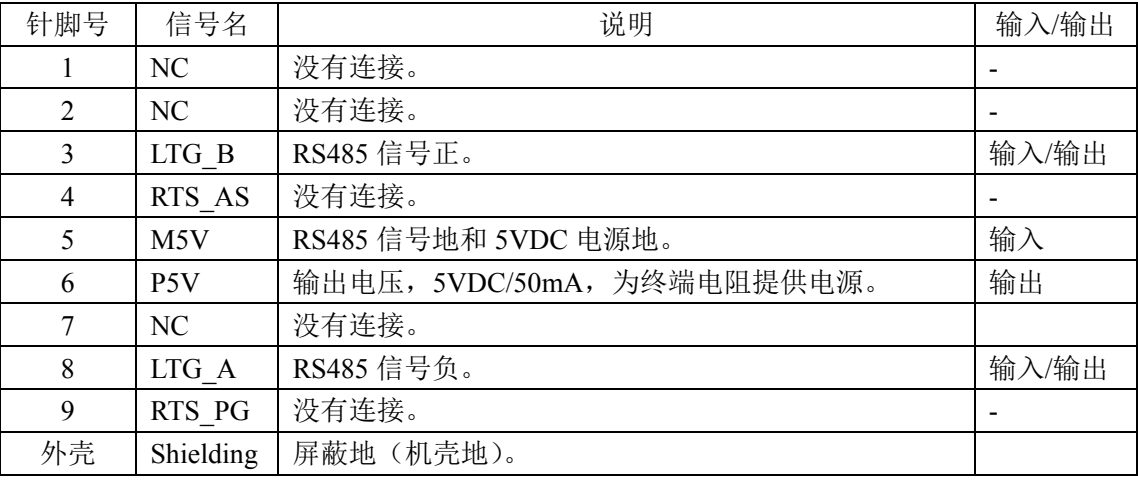

## **PROFIBUS/MPI/PPI** 端口连接电缆

这是随产品配的 5 米电缆,用于连接 USB Adapter CN 和 PLC,对应西门子的产品号为: 6ES7 901-0BF00-0AA0,下图是该电缆的接线图:

**DB9M** 

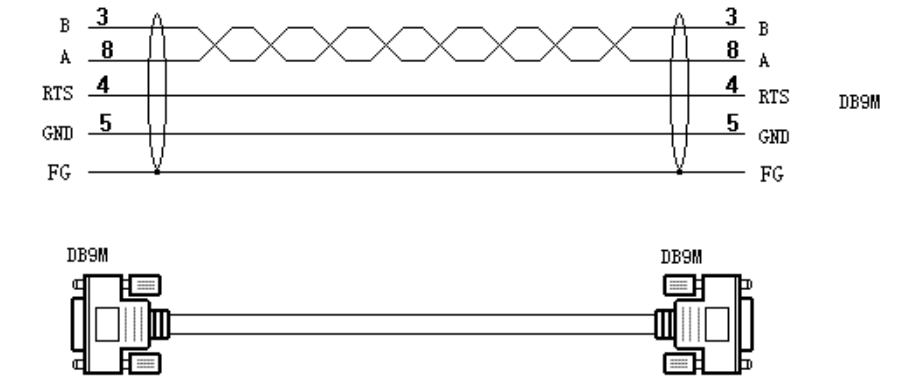

## 长距离通信

USB Adapter CN 适配器由计算机的 USB 端口供电, 电压为+5VDC±15%, 150mA, 而不需由 PLC 的 RS485 端口供电, 这样适配器就可用于其它没有提供 24VDC 电源输出的 DP/MPI/PPI 端口, 而且 USB Adapter CN 的 RS485 端口设计与西门子 CP5611/CP5512/CP5711 完全相同,可插入总线连 接器实现长距离通信,并可为总线连接器的终端电阻提供电源。不同波特率下允许的最大通信距离 符合 PROFIBUS 标准,如下表所示:

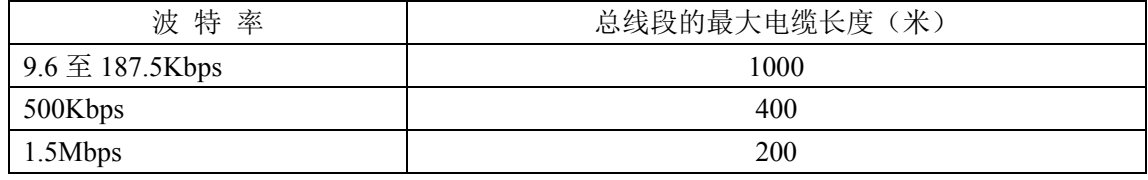

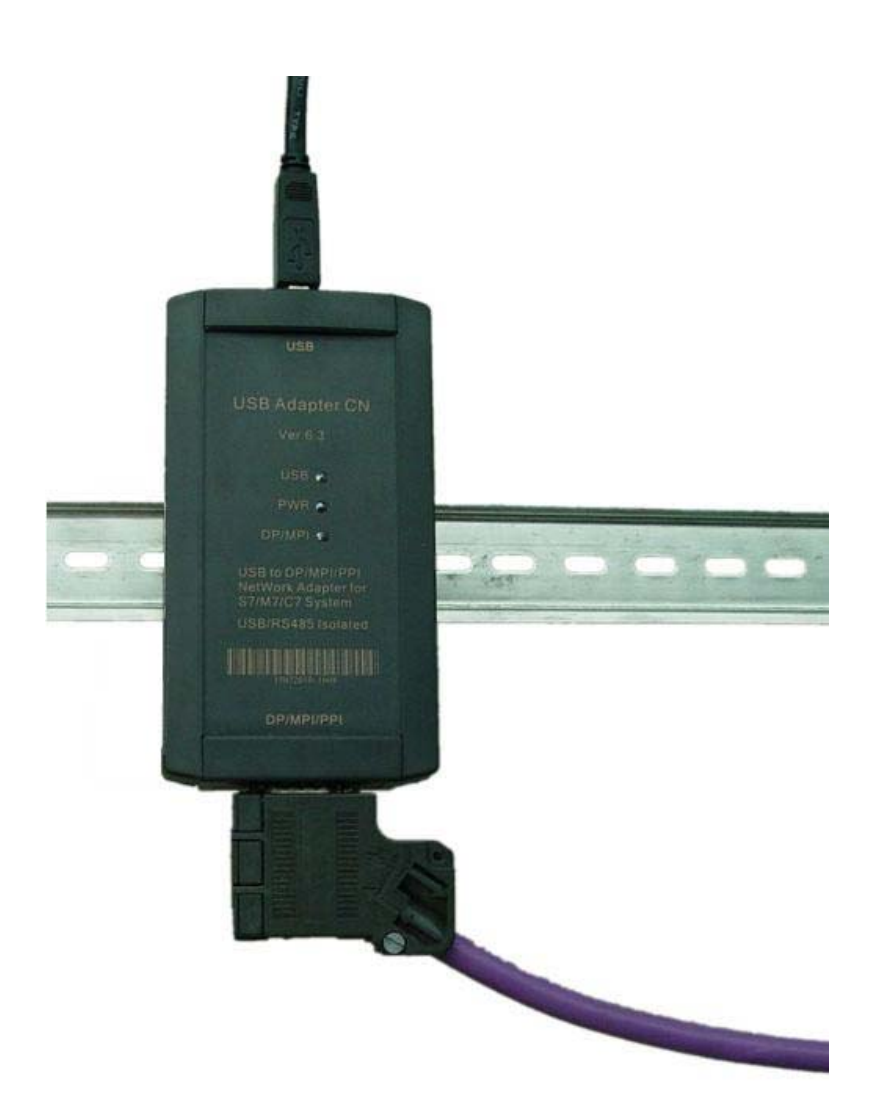

USB Adapter CN 适配器可以象 CP5611/CP5512/CP5711 一样使用总线连接器

#### 产品包装盒内的各个部件

USB Adapter CN 包装盒内包括下面部件: USB Adapter CN 适配器 1 个。 安装支架 1 个。 USB 连接电缆 1 条,2 米。

MPI 连接电缆 1 条, 5 米。

USB Adapter CN 驱动程序光盘 1 张,含产品使用手册。

#### 操作系统软件要求

计算机上必须安装以下操作系统才能进行工作:

 Windows 2000 Windows XP Professional Windows XP Home Windows Server 2003 Standard Edition Windows Vista Windows 7

 USB Adapter CN 与西门子 S7-300/400PLC 通信需要安装 STEP7 软件,与西门子 S7-200PLC 通信 需要安装 STEP7-Micro/WIN32 软件,与其它设备如 HMI、数控等通信需安装相应的应用软件。

#### 开始使用 **USB Adapter CN** 适配器

## 安装驱动程序

当你在计算机中安装好 STEP7 或 STEP7 Micro/WIN 等软件后,使用 USB Adapter CN 还需安装 西门子的 PC Adapter USB 驱动程序,该驱动程序包含在随产品发售的光盘上的 Drivers for PC\_Adapter\_USB V2.0 文件夹中,直接双击其中的 Setup.exe 文件按提示安装驱动程序。

你可以从西门子技术支持网站上下载最新版本的 PC\_Adapter\_USB 驱动程序,下载地址链接为: <http://www.ad.siemens.com.cn/download/docList.aspx?TypeId=5&CatFirst=1&PageIndex=4>

检查 USB Adapter CN 安装驱动程序后是否正常工作:鼠标选择桌面"我的电脑"单击右键->属性 ->硬件->设备管理器,将 USB Adapter CN 插入电脑的 USB 口, 设备管理会出现一个新的设备, 如下 图中红线内的显示,则说明硬件与驱动工作正常。

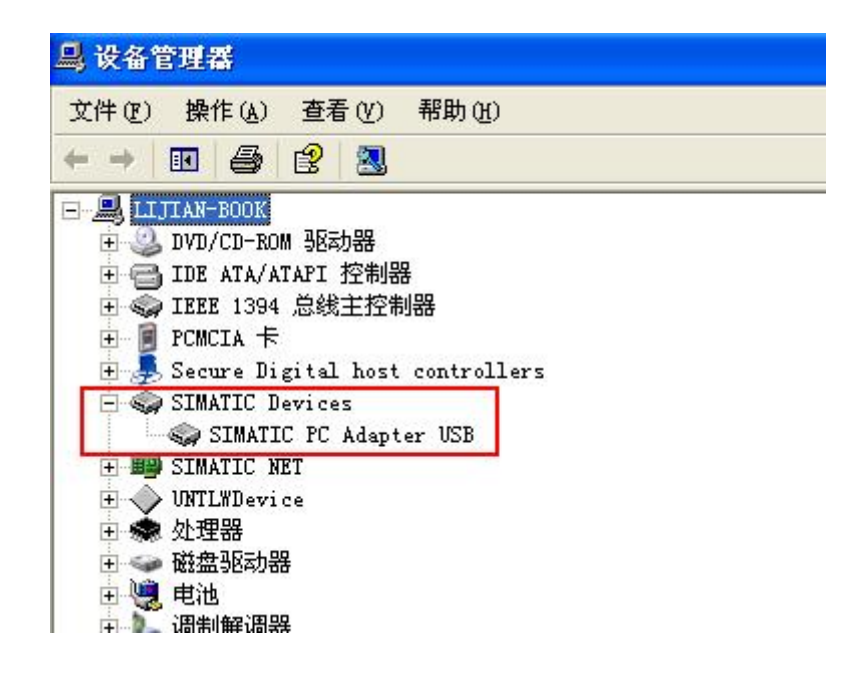

驱动程序安装完成后,在 STEP7 编程软件"设置 PG/PC 接口"的"本地连接"设置中会出现"USB" 选项,选择该 USB 选项即可。

## 设置 **PG/PC** 接口:

运行 STEP7 或 STEP7 Micro/WIN 等软件,单击"Set PG/PC"按钮后会显示下面的选择列表:

- PC Adapter (Auto) (只有安装了STEP 7后才会显示该项)
- PC Adapter (MPI)
- PC Adapter (PPI) (只有安装了STEP 7-Micro/WIN后才会显示该项)
- PC Adapter (PROFIBUS)

如果没有显示以上列表,那么单击 "Select..." 按钮可以安装或移除该接口。

选中列表中的某个接口,点击"属性"按钮,在"本地连接"设置中会出现"USB"选项,选择该 USB 选项后点击"确定"按钮即可。选择列表中的不同接口时,均在"本地连接"中选择 USB 选项,后面不 再赘述。

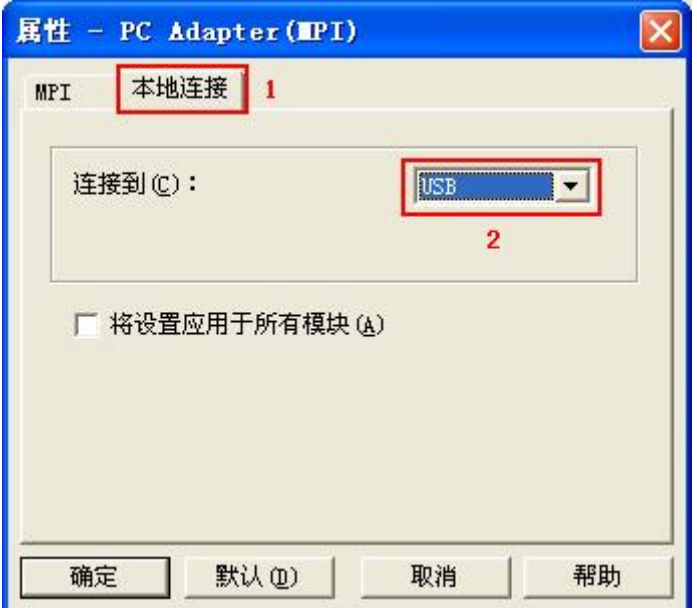

接下来就可以连接 USB Adapter CN 到 PLC 的 DP/MPI/PPI 接口进行程序上载、下载、监控等通 信操作了。

## 与 **S7-300/400PLC** 的 **MPI** 接口通信时 **STEP7** 软件的设置:

连接 USB Adapter CN 到 S7-300/400CPU 的 MPI 接口。

进入 STEP7 编程软件主界面(SIMATIC Manager),点击"选项"菜单下的"设置 PG/PC 接口"选项 进入 PG/PC 设置界面。

1、选中"PC Adapter(MPI)",点击"属性"按钮进入 MPI 接口参数设置。

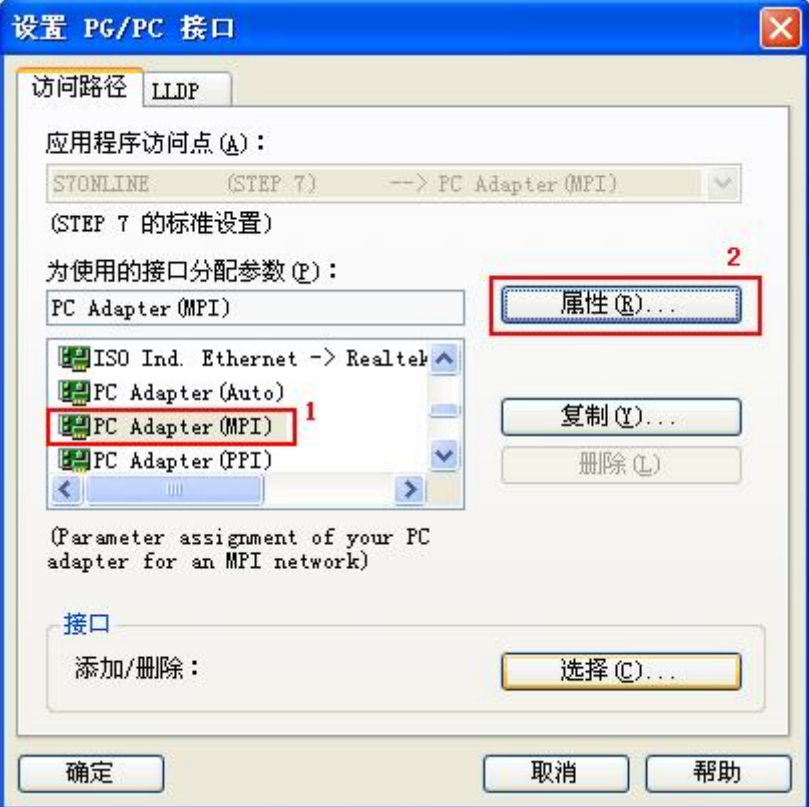

2、单击顶部"MPI"选项卡, 设置适配器 MPI 接口参数, 选择波特率为 187.5Kbps 或 19.2Kbps 或 1.5Mbps,这个波特率必须同 PLC 的 MPI 接口的波特率相同。如果不知道 PLC 的 MPI 口的波特率,可在"PC Adapter(Auto)"方式下检测。其它参数选择为默认值,点击"确定"按 钮返回上一级菜单,点击"确定"按钮返回主界面。

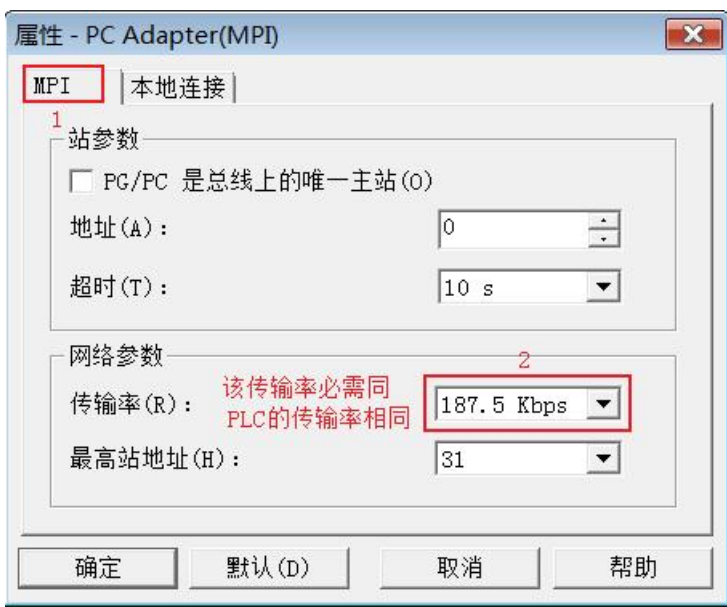

3、联机测试可访问节点: 用USB Adapter CN连接S7-300/400PLC的MPI端口和计算机的USB端 口,点击主菜单界面中如下图红圈中的按钮,出现图中红线框内的数据,则联机测试通过, 至此设置完成,可进行联机在线、程序上载、下载、监控等操作。

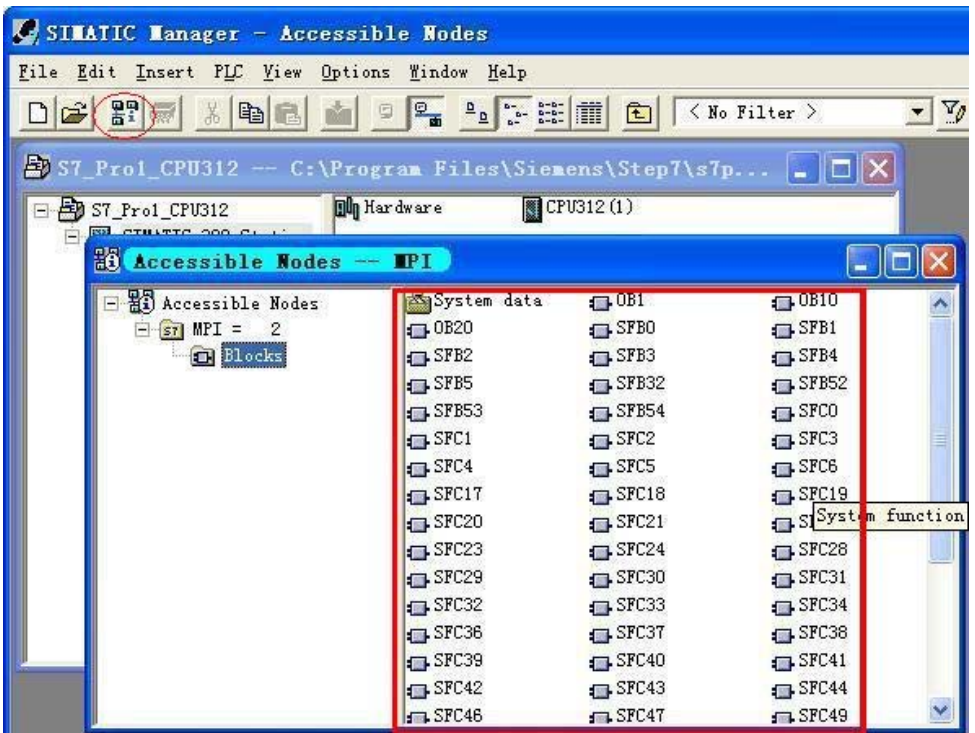

## 与 **S7-300/400PLC** 的 **PROFIBUS-DP** 接口通信时 **STEP7** 软件的设置:

连接 USB Adapter CN 到 S7-300/400CPU 的 DP 接口。

进入 STEP7 编程软件主界面(SIMATIC Manager), 点击"选项"菜单下的"设置 PG/PC 接口"选项 进入 PG/PC 设置界面。

**1**、选中"PC Adapter(PROFIBUS)",点击"属性"按钮进入 MPI 接口参数设置。

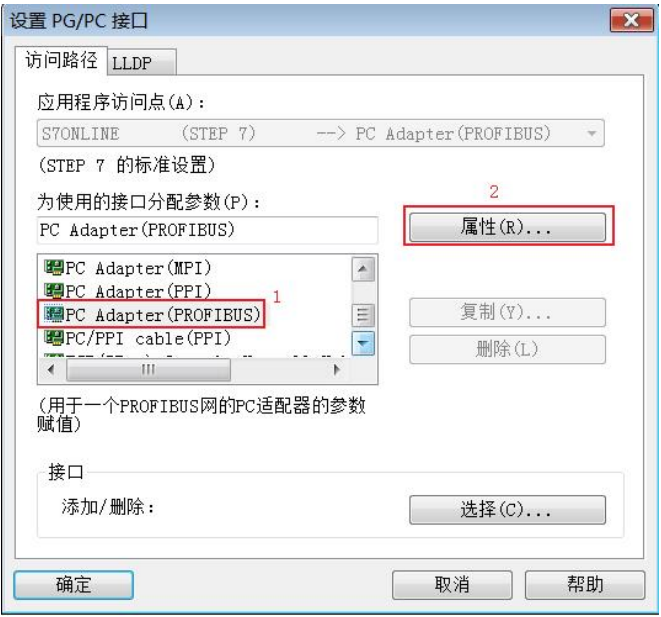

2、单击顶部"PROFIBUS"选项卡,设置适配器 PROFIBUS 接口参数,选择波特率必需同 PLC 的 PROFIBUS 接口的波特率相同。如果不知道 PLC 的 PROFIBUS 口的波特率, 可在"PC Adapter (Auto)"方式下检测。其它参数选择为默认值,点击"确定"按钮返回上一级菜单,点击"确定"按 钮返回主界面。

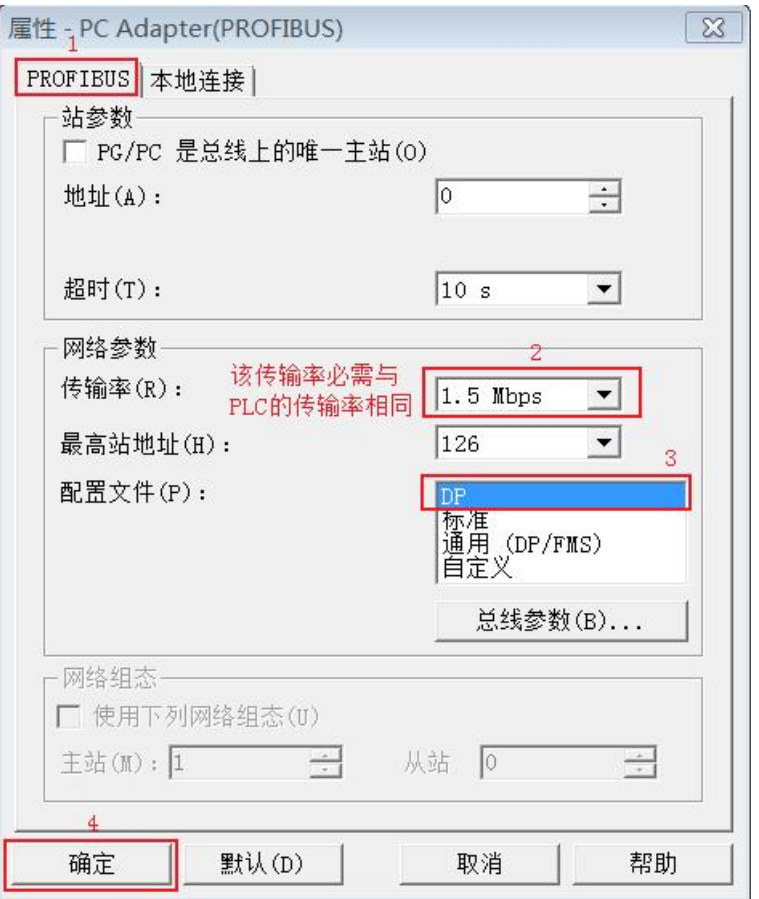

USB Adapter CN 支持 PROFIBUS-DP/ Standard/ Universal(DP/FMS)/ User-defined

 3、联机测试可访问节点:用 USB Adapter CN 连接 S7-300/400PLC 的 DP 端口和计算机的 USB 端口,点击主菜单界面中如下图红圈中的按钮,出现图中红线框内的数据,则联机测试通 过,至此设置完成,可进行联机在线、程序上载、下载、监控等操作。

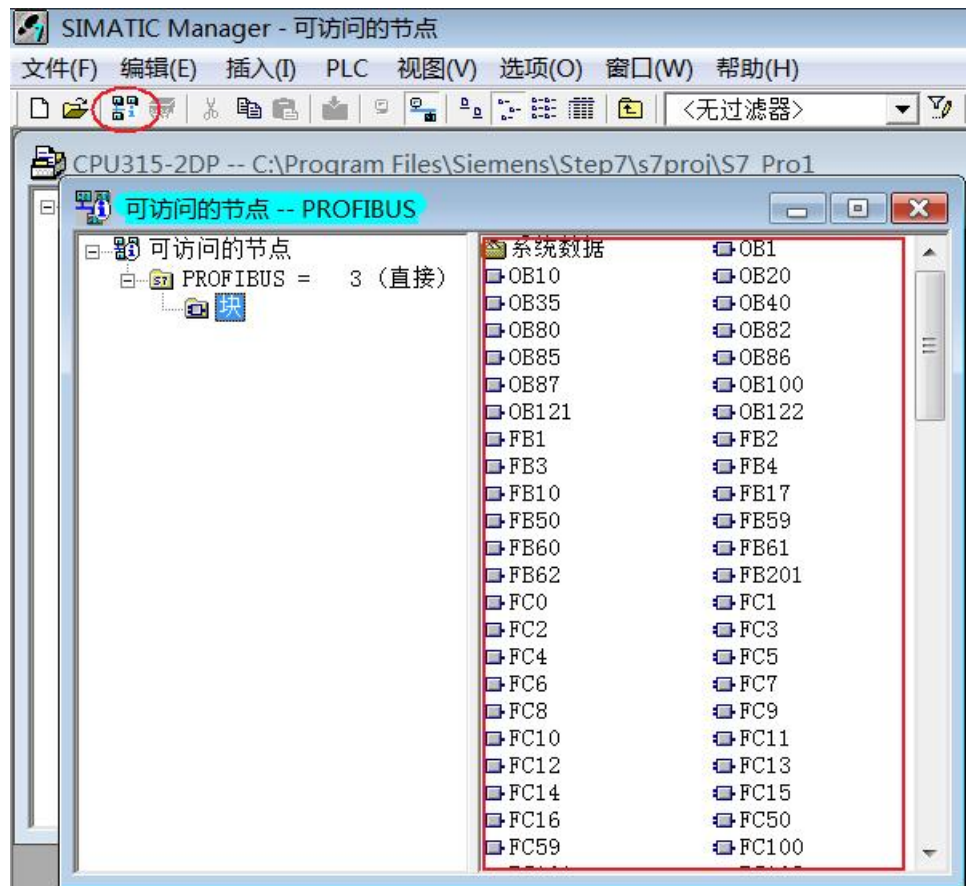

# 采用总线协议自动检测方式与 **S7-300/400PLC** 通信时 **STEP7** 软件的设置:

无论 USB Adapter CN 连接到 S7-300/400CPU 的 MPI 接口还是 PROFIBUS 接口, 都可使用自动 总线协议检测方式与 PLC 通信,该方式可自动检测出 PLC 的通信协议和通信速率等参数。

1、选中"PC Adapter(Auto)",点击"属性"按钮进入总线自动检测设置。

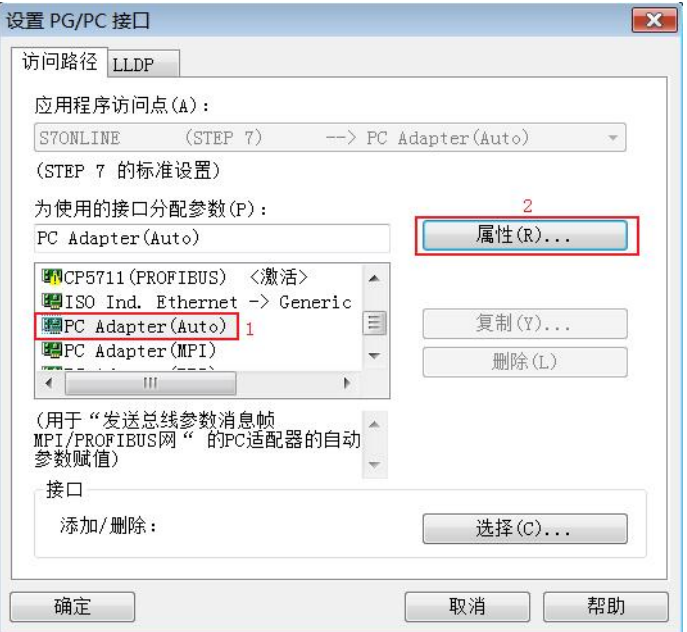

2、点击"启动网络检测"按钮, 数秒钟后就会检测出 PLC 的网络类型和传输率等参数。

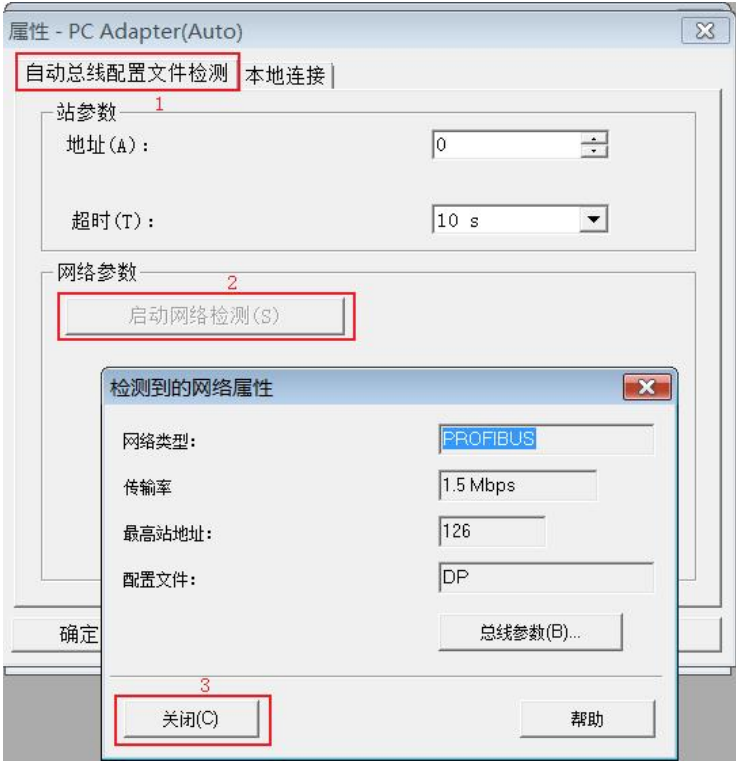

 3、联机测试可访问节点:点击主菜单界面中如下图红圈中的按钮,出现图中红线框内的数据, 则联机测试通过,至此设置完成,可进行联机在线、程序上载、下载、监控等操作。

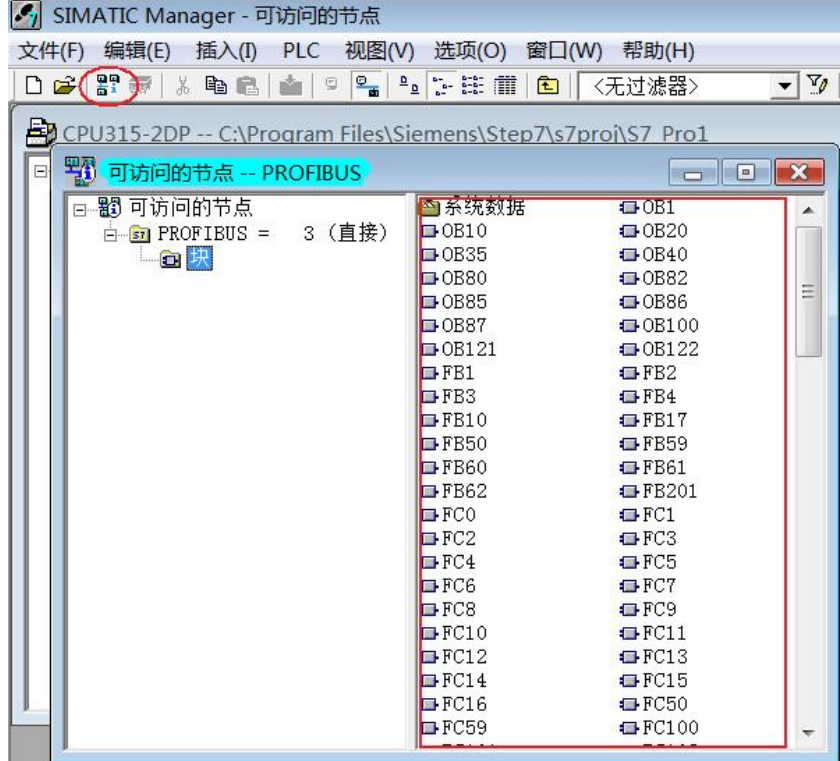

## 与 **S7-200PLC** 进行 **PPI** 通信时 **STEP7 Micro/WIN** 软件的设置:

USB Adapter CN 支持与具有多主站 PPI 和高级 PPI 的西门子 S7-200PLC 通信, 如 CPU22X 系列 PLC。西门子早期生产的 CPU21X 系列 PLC, 由于不支持多主站 PPI 和高级 PPI, 所以不能与 USB Adapter CN 通信。

连接 USB Adapter CN 到 S7-200CPU 的 RS485 接口。

进入 STEP7 Micro/WIN 编程软件主界面,点击左下角的"设置 PG/PC 接口"按钮进入 PG/PC 设置 界面。

1、 选中"PC Adapter(PPI)", 点击"属性"按钮进入本地连接和 PPI 接口参数设置。

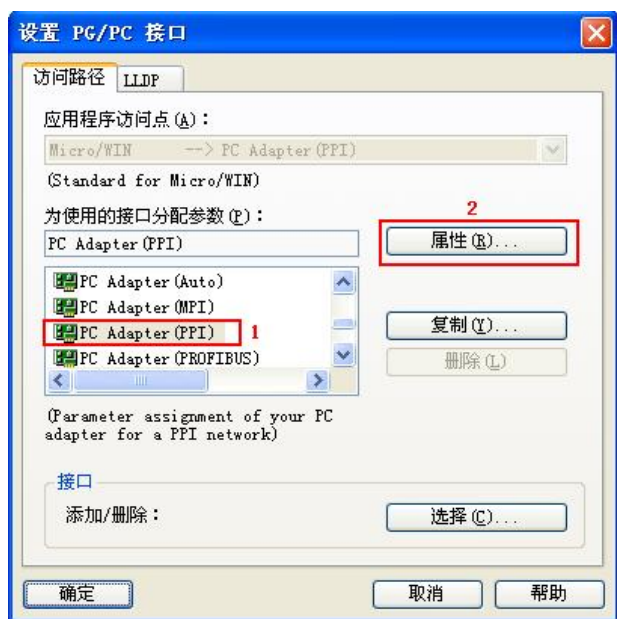

2、本地连接中只有"USB"选项,无法更改。

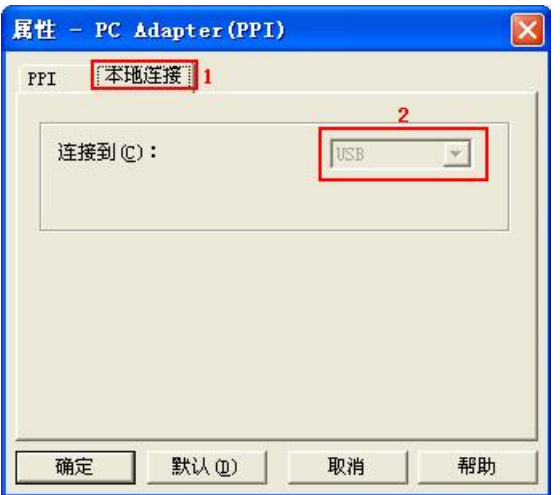

3、单击顶部"PPI"选项卡,设置适配器 PPI 接口参数,将波特率设置成与 PLC 相同的波特率, 其它参数选择为默认值,点击"确定"按钮返回上一级菜单,点击"确定"按钮返回主界面。

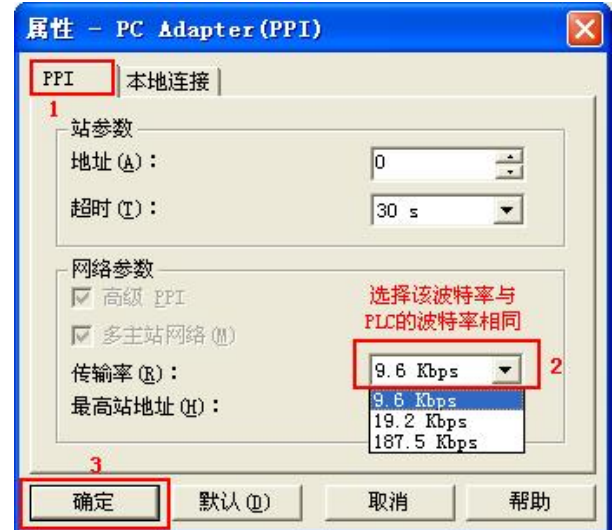

你可以看到, 网络参数是固定的高级 PPI 和多主站 PPI, 无法更改。

4、与 S7-200PLC 联机通信:用 USB Adapter CN 连接 S7-200CPU 的 RS485 端口和计算机的 USB 端口,点击主界面左下方的"通信"按钮进入搜寻 PLC 界面, 双击"双击刷新"图标, 一会儿后即 可搜索到与之连接的 PLC,选中后点击"确定"按钮返回主界面,接下来就可进行程序数据的上 载、下载、监控等操作了。

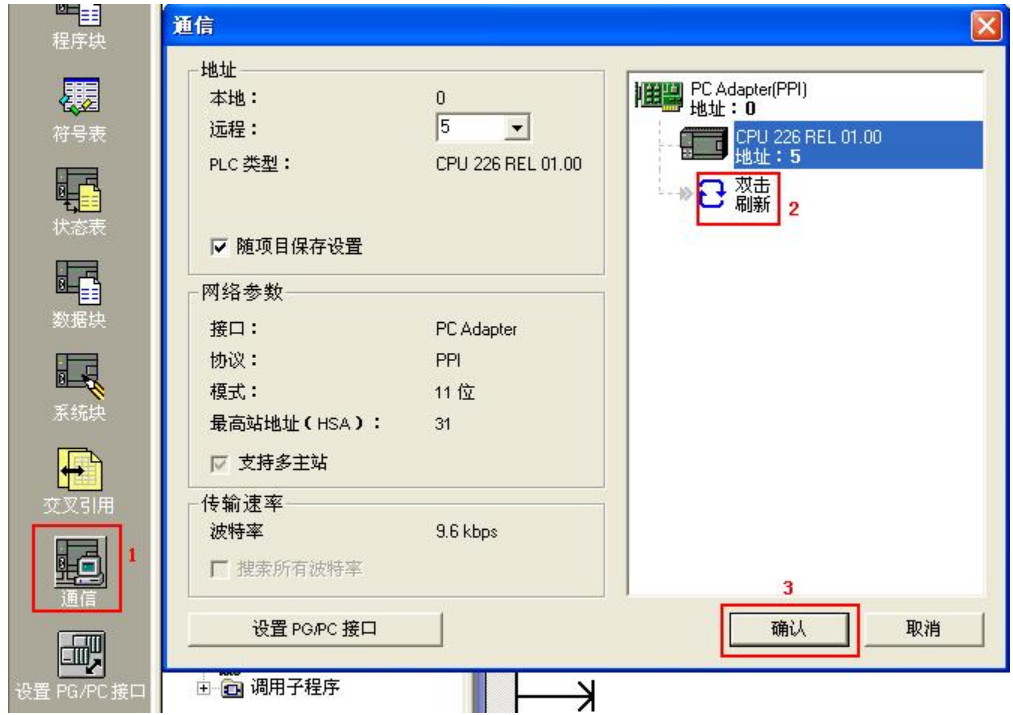